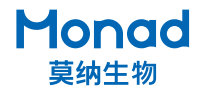

# **Arhat 96 梯度 PCR 仪快速操作指南**

Version 1.0

#### **一、操作指南**

1. 取出仪器,置于水平台面上,确认仪器背后电源开关在"O"侧; 2. 连接电源,将电源开关按至"I"侧,屏幕即亮起,仪器进行自检; 3. 自检通过后, 屏幕显示主界面, 点击"User"图标, 进入用 尸芥囬。 鳥 击 ■ 图标,进入仪器视设用尸芥囬,如需新建 用户,请点击" a<sup>+</sup> " 图标并命名;

4. 点击目标用户 " <mark>실</mark> "图标,选择 "Open" ,进入文件界面, 点击"1"图标,新建程序文件并命名;

**5**. 点击目标用尸 " ♥️ "图标,选择"Open",进入程序界面,仪 器已预设基础程序,可根据需要进行修改;

6. 程序设置:

a. 点击需要修改的步骤所在列, 选择"Edit", 进入编辑界面;

b. 输入各项实验参数, 最后点击回车" (一)", 确保所有参数 全为黑色选中状态,点击"OK"完成编辑;

c. 点击" ※ "图标,使用"一键冷藏"功能,仪器已预设冷藏温度、 时间和循环数,点击"OK"即可;

d. 如需进行梯度 PCR 或 Touchdown PCR, 可先点击"① ", 再进入编辑界面进行编辑;

7. 完成程序设置, 点击左侧"Run"图标, 设置热盖温度 (常用 105℃)、试剂体积、温控模式(推荐 Tube 模式);

8. 设置完成,点击"OK"即开始运行,可观察实时运行情况;

9. 实验结束,取出样品,将电源开关按至"O"侧,电源插头从插座处拔出。

#### **二、注意事项**

1. PCR 仪运行实验结束后如长时间不使用则关闭电源,无需让仪器一直处于待机通电状态;

2. PCR 仪实验运行结束后,建议把仓内的 96 孔板或者管子取出后再关机,勿将 96 孔板或管子 长时间放置在仪器内,导致热盖一直处于工作状态;

3. 设置程序时,扩增程序后的最后一步样本保存温度设置可直接调用"一键冷藏"(默认冷藏 温度为 6℃),不推荐设置长时间的 4 ℃低温保存状态,以免影响仪器的使用寿命;

4. 保证 PCR 仪后部通风,桌子保持清洁、少灰尘;

5.使用单管做 PCR 时,请在模块的四角各放一个单管,以保证单管不会变形及整个热盖的平整性;

6. 仪器在运行前,请确认模块已处于进仓状态后再运行。

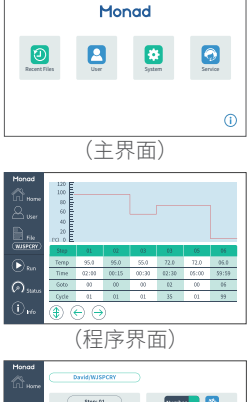

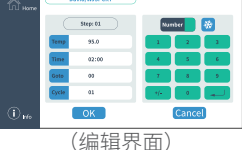

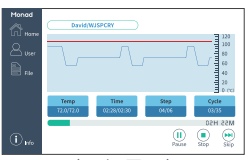

(运行界面)

## 生产商

Producer

### 莫纳生物科技有限公司 Monad Biotech Co., Ltd.

研发生产基地 R&D and Production **Bases** 

苏州:苏州工业园区杏林街 78 号 13A 栋 武汉:武汉东湖新技术开发区高新二路 388 号 C12 栋 连云港: 连云港海州区花果山大道 17 号 1 号楼 12-14 层

运营中心 Operation Center 上海徐汇区宜山路 700 号 B2 幢 1004 单元

Tel Fax E-mail +86-(0)21-64868889 +86-(0)21-64868669 support@monadbiotech.com

# $\circledcirc$  400-820-2141

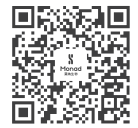

**Simply Discover More** 至简致真·探索无限